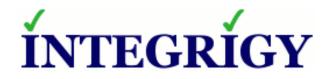

### **PeopleSoft - Top 10 Security Risks**

#### **December 6, 2018**

Stephen Kost Chief Technology Officer Integrigy Corporation Phil Reimann Director of Business Development Integrigy Corporation

### About Integrigy

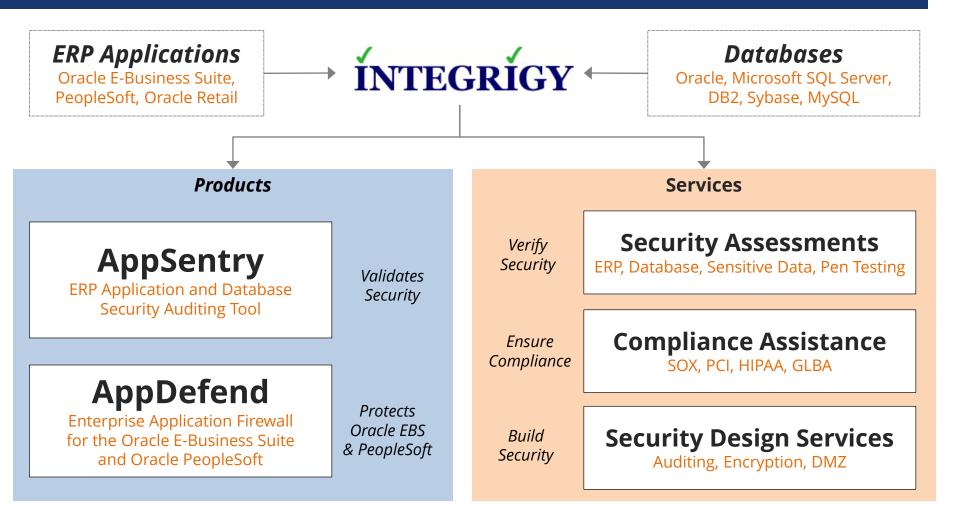

#### Integrigy Research Team

ERP Application and Database Security Research

### Top 10 PeopleSoft Security Risks

#### *How was the list of Top 10 security risks developed?*

- From Integrigy's on-site and remote security assessments of large PeopleSoft environment over the past 2 years
- From the Integrigy Research Team's in-depth analysis of the entire PeopleSoft technology stack including application, PeopleTools, database, web server, and application server

# *What is the selection criteria for the Top 10 security risks in a PeopleSoft Environment?*

- What can be pragmatically addressed or should be discussed
- Risk of PeopleSoft sensitive data loss or information disclosure

### **Top 10 Security Vulnerabilities**

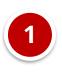

Default Database Passwords

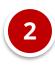

Connect ID with default password

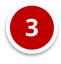

No security patching

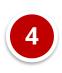

Direct database access by users

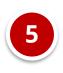

External deployment and WebLogic

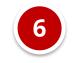

SSL/TLS not configured

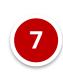

PPM configured but not used

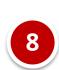

Tuxedo network access

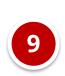

No Database or Application Auditing

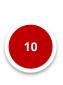

Sensitive data not encrypted at rest

### Significant Security Risks and Threats

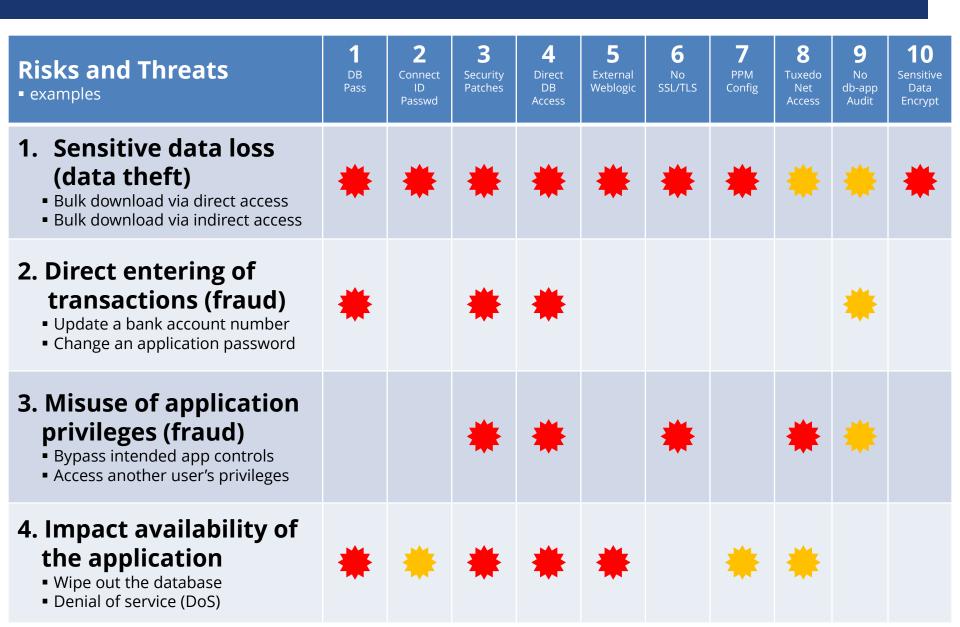

# **1** Default Database Passwords

- PeopleSoft Oracle database has a number of database accounts –
  - Usually between 20 and 75 database accounts
  - Standard Oracle (7 to 24) SYS, SYSTEM, DBSNMP, ...
  - PeopleSoft SYSADM, PS, PEOPLE
  - Interfaces and integrations
  - Named users
- Accounts are often created with default or weak passwords
  - Standard Oracle accounts (DBSNMP, CTXSYS, etc.) until 12c created with default passwords by default
  - Named users frequently assigned passwords like WELCOME1

### Default Database Passwords Risk

- Risk of a database account with a default password is based on how well-known the account is –
  - 1. Standard Oracle Database accounts (DBSNMP, etc.)
  - 2. PeopleSoft standard account names (SYSADM, PS, etc.)
  - 3. Third-party software (OEM, Vertex, etc.)
  - 4. Custom database accounts (organizational specific)

### An attacker will –

- Scan the internal network for Oracle Databases
- Use tools like nmap to test for default passwords
- Most tools have between 250 to 1,500 known Oracle database accounts and passwords

### **Default Oracle Password Statistics**

| Database<br>Account | Default<br>Password | Exists in<br>Database % | Default<br>Password % |
|---------------------|---------------------|-------------------------|-----------------------|
| SYS                 | CHANGE_ON_INSTALL   | 100%                    | 3%                    |
| SYSTEM              | MANAGER             | 100%                    | 4%                    |
| DBSNMP              | DBSNMP              | 99%                     | 52%                   |
| OUTLN               | OUTLN               | 98%                     | 43%                   |
| MDSYS               | MDSYS               | 77%                     | 18%                   |
| ORDPLUGINS          | ORDPLUGINS          | 77%                     | 16%                   |
| ORDSYS              | ORDSYS              | 77%                     | 16%                   |
| XDB                 | CHANGE_ON_INSTALL   | 75%                     | 15%                   |
| DIP                 | DIP                 | 63%                     | 19%                   |
| WMSYS               | WMSYS               | 63%                     | 12%                   |
| CTXSYS              | CTXSYS              | 54%                     | 32%                   |

\* Sample of 120 production databases

### How to Check Database Passwords

### 1. Use Oracle's DBA\_USERS\_WITH\_DEFPWD

- Limited set of accounts
- Single password for each account
- 2. Command line tools (orabf, etc.)
  - Difficult to run command line only
- 3. AppSentry
  - Checks all database accounts
  - Uses passwords lists > 1 million passwords
  - Allows custom passwords

# **2** Connect ID with default password

- Most PeopleSoft environments use the standard Connect ID name of PEOPLE and the default password of "peop1e"
- PEOPLE has only limited privileges
  - System privileges = CREATE SESSION
  - Table privileges = SELECT on PSDBOWNER, PSACCESSPRFL, PSOPRDEFN, and PSSTATUS
  - Periodically verify no other privileges have been granted
- When Oracle Database Critical Patch Update security patches are not applied, any database account can potentially compromise the entire database due to vulnerabilities in PUBLIC packages

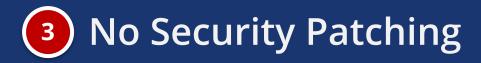

# Oracle PeopleSoft security vulnerabilities fixed between January 2005 and October 2018

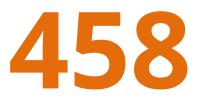

### PeopleSoft and Critical Patch Updates

| PeopleSoft         | <ul> <li>Patches are per application (FS, HCM, CS, ELM)</li> </ul> |  |
|--------------------|--------------------------------------------------------------------|--|
| PeopleTools        | <ul> <li>Point upgrades</li> </ul>                                 |  |
| Oracle<br>Database | <ul> <li>Patch Set Updates – see quarterly MOS note</li> </ul>     |  |
| Tuxedo             | <ul> <li>Rolling Patches</li> </ul>                                |  |
| WebLogic           | <ul> <li>Patch Set Updates – see MOS ID 1470197.1</li> </ul>       |  |
| Java               | <ul> <li>Point upgrades</li> </ul>                                 |  |

### Supported Database Versions and CPUs

|          |                           | PeopleTools  |              |              |              |              |              |
|----------|---------------------------|--------------|--------------|--------------|--------------|--------------|--------------|
|          |                           | 8.55         | 8.54         | 8.53         | 8.52         | 8.51         | 8.5          |
|          | 12.1.0.2                  | ✓            | $\checkmark$ | $\checkmark$ | $\checkmark$ |              |              |
| Database | 12.1.0.1 (7/2016)         |              | $\checkmark$ | $\checkmark$ | $\checkmark$ |              |              |
|          | <b>11.2.0.4</b> (10/2020) | $\checkmark$ | $\checkmark$ | $\checkmark$ | $\checkmark$ | $\checkmark$ | $\checkmark$ |
|          | 11.2.0.3                  |              |              | $\checkmark$ | $\checkmark$ | $\checkmark$ | $\checkmark$ |
|          | 11.2.0.2                  |              |              |              |              | $\checkmark$ | $\checkmark$ |
|          | 11.1.0.7                  |              |              | $\checkmark$ | $\checkmark$ | $\checkmark$ | $\checkmark$ |
|          | 10.2.0.5                  |              |              | $\checkmark$ | $\checkmark$ | $\checkmark$ | $\checkmark$ |

Do you need to apply both application and database CPUs? Yes

Is database security more than just applying CPUs? Yes

### PeopleSoft and Critical Patch Updates

- Apply Oracle Critical Patch Updates on a regular basis on all databases
  - Reduce risk of compromise and escalation of privileges
- October 2014 PeopleTools CPU must be applied
  - Connect ID used to authenticate users has access to the table PSACCESSPRFL
  - Script to decrypt to Access ID password freely available on Internet
  - CPU changes encryption: 8.52.24, 8.53.17, 8.54.04

# **4** Direct Database Access by Users

- Database access is a key problem
  - Look for accounts like PS\_RO, HR\_READ, etc.
  - Read only accounts often created with read to all data
- Access to sensitive data by generic accounts
  - Granularity of database privileges (SELECT ANY TABLE vs. direct table grants)
  - Complexity of data model 1,000's of tables
  - Number of tables/views and continuous development make it difficult to create limited privilege database accounts
  - Must use individual database accounts with roles limiting access to data along with other security

### How to Review Direct Database Access

### 1. Need to review who is accessing the database

- Must have auditing enabled to determine generic database access
- Oracle 12c Privilege Analysis feature now included with Enterprise Edition instead of with Database Vault
- 2. Difficult and time-consuming to review database privileges
  - Must manually review database privileges
  - Need to understand data model, customizations, and interfaces to know what can be accessed and why with granted privileges

### Integrigy #1 Security Recommendation

- Limit direct database access whenever possible
  - Much harder to hack database if attacker can not connect
- Use firewalls in front of data center, network ACLs, TNS invited nodes, Oracle Connection Manager, Oracle Database Firewall, etc.

DBAs should use bastion hosts to manage databases

Good = WebLogic is very feature rich

Bad = WebLogic is very feature rich

- WebLogic includes many unused and unnecessary enabled by default features
- When deploying externally, these URLs are fully accessible unless you block them
- Examples
  - /IMServlet, /RP, /\_async, /xmllink, /wls-wsat, /console, /consolehelp, bea\_wls\_internal, etc.

### **5** External Deployment and WebLogic

- When deploying externally, only allow the minimum necessary URLs
  - Set a whitelist in the load balancer or reverse proxy
  - Minimum set would be something like /ps/\*, /psp/\*, /psc/\*
- Periodically test URLs such as the following
  - /monitor/<site>
  - /console
  - /wls-wsat/CoordinatorPortType
- For example vulnerability, search for CVE-2017-10271
  - Additional vulnerabilities will be found in the future

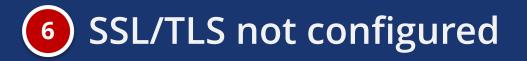

- SSL/TLS encrypt network traffic between the enduser browser and the PeopleSoft web server
  - When http:// is used, all traffic is sent across the network in clear text including passwords and sensitive data
- SSL/TLS is not enabled by default in a PeopleSoft environment
- Recommended not to enable SSL/TLS on the PeopleSoft web server rather use the load balancer or reverse proxy as the SSL termination point
  - Load balancer will have a more robust TLS stack and centralized administration of certificates

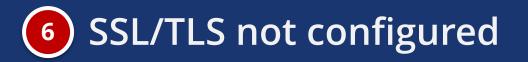

- See the PeopleTools documentation for enabling TLS
- Only TLS 1.2 should be used due to issues in older versions of the protocol
  - Disable SSLv3, TLS 1.0, and TLS 1.1
  - See MOS Note ID 664126.1 "E-SSL: Configuring Peoplesoft to Use a Specific SSL/TLS Protocol within WebLogic"
- Review the enabled ciphers and remove old or weak ciphers
- If deployed externally, use a site like ssllabs.com to verify the SSL/TLS configuration

### PPM configured but not used

- PeopleSoft Performance Monitor (PPM) is used to identify performance issues and analyze performance trends in the application
- PPM Servlet (/monitor) patched for a Java deserialization vulnerability in October 2017
   Other security bugs and issues exist in PPM
- Most PeopleSoft environments do not actively use PPM but have it enabled in production
  - Often also enabled in externally accessible environments

### PPM configured but not used

- Disable PPM if you are not actively using it
  - See MOS Note ID 622778.1 "E-PerfMon: How to Completely Disable PPM on Monitored System"
  - When disabled, you will see "The Monitor Console is disabled.
  - Please contact admin to enable PPMconsole." when accessing http://<host>:<port>/monitor/<site>
- Block the PPM monitor URL /monitor/\* at the load balancer or reverse proxy

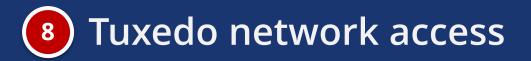

- Tuxedo provides network connectivity through two services
  - Java Service Listener (JSL)
  - Workstation Service Listener (WSL)
- Five critical security vulnerabilities, collectively referred to as "JOLTandBleed", were patched in November 2017 for the Tuxedo JOLT server (JSL and JSH)
- 1. Enable Domain Connection Password to limit connections to JSL
- 2. Disable WSL in production when not needed
- Enable encryption on JSL to protect data in transit set JSL Encryption parameter in psappsrv.cfg file

#### **JOLT Listener**

- Enabled Domain Connection Password on the JOLT listener to limit connections to only authorized servers (PIA) and effectively block the JOLTandBleed vulnerability.
- On the application server, run psadmin.
- Select the Application Server and continue to the Administer menu.
- Select Configure this Domain (option 4). You will be asked to shutdown the domain.
- Select Custom configuration (option # will depend on PeopleTools version, usually 14 or 15).
- Continue to the Security section and select y to change a value.
- For DomainConnectionPWD, enter a password (< 8.53 = 8 characters, > 8.53 = 8 to 30 characters) and press enter.
- When asked to encrypt password, < 8.53 enter no and > 8.53 enter yes.
- Enter q to quit and return to restart the domain.

### WSL – Disable in Production

- Workstation Service Listener often not used in production and can be disabled when not needed to reduce application attack surface.
  - On each application server, run psadmin.
  - Select the Application Server and continue to the Administer menu.
  - Select Configure this Domain (option 4). You will be asked to shutdown the domain.
  - Under Features, the feature WSL should be set to No.
  - Enter q to quit and return.
  - Restart the domain for the change to take effect.

### No Database or Application Auditing

- The Oracle database and PeopleSoft offer rich log and audit functionality
  - Most organizations do not fully take advantage
- Requirements are difficult
  - Technical, Compliance, Audit, and Security
- Integrigy has a framework
  - Already mapped to PCI, HIPAA, SOX and 21 CFR 11

### Logging and Auditing Is The Key

- Access management success or failure largely based on logging and auditing
  - No other way

### Constantly log activity

- Focus on key events
- Audit with reports
- Alert in real-time

### Field auditing only audits GUI and cannot audit PeopleTools activity

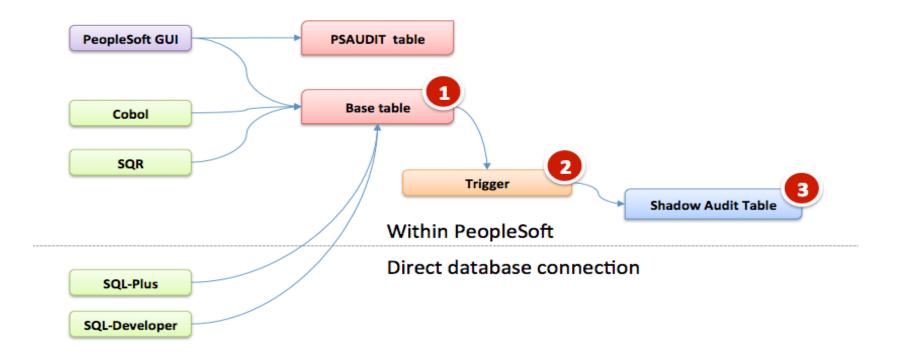

### PeopleSoft Audit Framework Roadmap

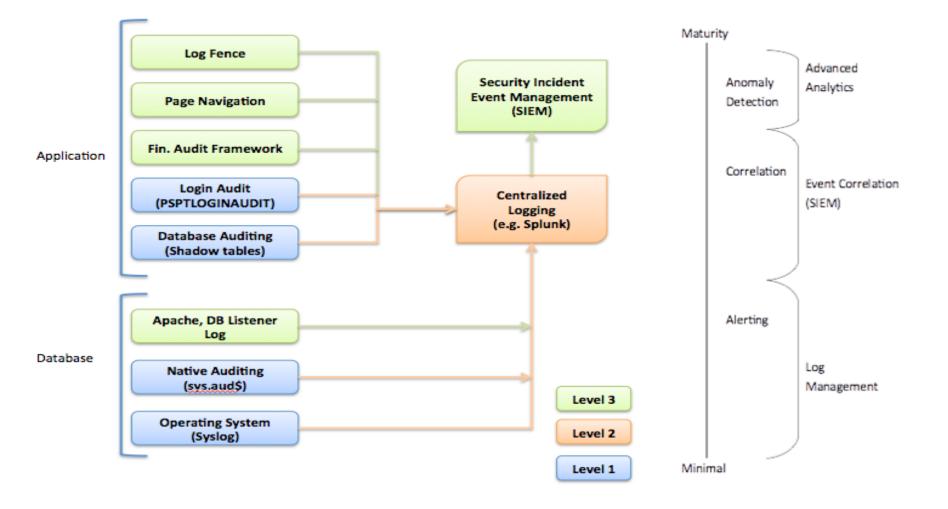

### **Application End User Tracking – Solution**

**EnableDBMonitoring** allows database auditing to capture web application end-users and correlate the application end-user to SQL statements.

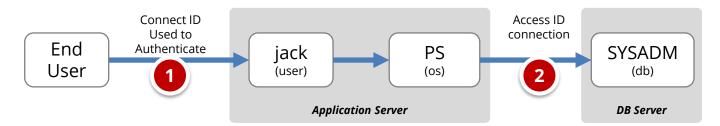

| Use CLIENT_INFO for DAM solutions (e.g. Splunk) |         |              |              |                                        |                  |
|-------------------------------------------------|---------|--------------|--------------|----------------------------------------|------------------|
| DB User                                         | OS User | Client IP    | Program      | SQL                                    | Application User |
| SYSADM                                          | PS      | 192.168.1.11 | PSAPPSRV.exe | <pre>select * from     ps_person</pre> | jack             |

select sid, serial#, username, program, module, client\_info from v\$session

### Sensitive data not encrypted at rest

- Storage (Data at rest)
  - Disk, storage, media level encryption
  - Encryption of data at rest such as when stored in files or on media
- Access (Data in use)\*
  - Application or database level encryption
  - Encryption of data with access permitted only to a subset of users in order to enforce segregation of duties
- Network (Data in motion)
  - Encryption of data when transferred between two systems
  - SQL\*Net encryption (database)

### Misconceptions about Database Storage Encryption

#### Not an access control tool

- Encryption does not solve access control problems
- Data is encrypted the same <u>regardless</u> of user
- Coarse-grained file access control only
- No malicious employee protection
  - Encryption does not protect against malicious privileged employees and contractors
  - DBAs have full access
- Key management determines success
  - Access to Oracle wallets (TDE) controls everything
  - You and only you can should control the keys
- More is not better
  - Performance cost of encryption
  - Cannot encrypt everything

### **PeopleTools Application Encryption**

- Encrypt, decrypt, sign, and verify fields in a database or external files
  - Obtain library (e.g. PGP). Open source OpenSSL provided.
  - Develop API glue code to library (if not OpenSSL or PGP)
  - Write PeopleCode to invoke
- Note full table encryption (PTENCRYPTPET/PTDECRYPTPET) " is not intended for widespread usage"
  - Used to encrypt encryption keys (DOC ID 1382024.1)
- PeopleTools Application Designer option for field "column" level encryption with Oracle TDE

### What is Oracle TDE?

### <u>Transparent</u> database encryption

- Requires no application code or database structure changes to implement
- Only major change to database function is the Oracle Wallet must be opened during database startup
- Add-on feature licensed with Advanced Security Option

### Column or Full Tablespace

- Column encryption restrictions (not Tablespace)
  - Cannot be a foreign key or used in database constraint
  - Only simple data types like number, varchar, date, ...
  - Less than 3,932 bytes in length

### What does TDE do and not do?

- TDE only encrypts "data at rest"
- TDE protects data if following is stolen or lost -
  - disk drive
  - database file
  - backup tape of the database files
- An authenticated database user sees no change
- Does TDE meet legal requirements for encryption?
  - California SB1386, Payment Card Industry Data Security
  - Ask your legal department

### PeopleSoft Oracle TDE Support

- Supports both Column and Tablespace Encryption
  - Column 'field' encryption supported from Application Designer (e.g. Social Security Number field is tagged for encryption)
  - No changes required for Tablespace encryption

#### Certifications

- PeopleTools release 8.46 and higher on Oracle 10gR2 and higher can use TDE column encryption
- PeopleTools release 8.48 and higher on Oracle 11g and higher can use TDE <u>tablespace</u> encryption

#### More information –

http://www.oracle.com/technetwork/database/security/rp-tse-ptools-8-134112.pdf

### **Contact Information**

#### Stephen Kost

Chief Technology Officer Integrigy Corporation web: www.integrigy.com
e-mail: info@integrigy.com
blog: integrigy.com/oracle-security-blog
youtube: youtube.com/integrigy